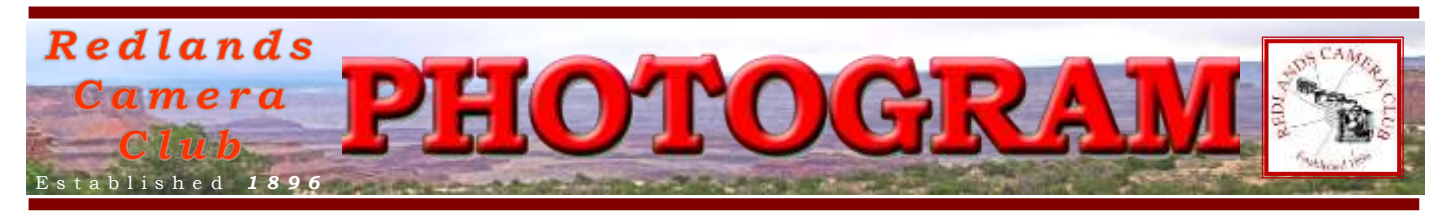

**Redlands Camera Club** is a group of amateur, serious-amateur, and professional photographers who are interested in sharing experiences and advancing their skills. Anyone with similar interests is encouraged to attend a meeting: no cost or obligation. We meet at 7:00 pm on the first and third Mondays of every month at

**Redlands United Church of Christ**, 168 Bellevue Avenue, Redlands, CA.

# *Ma r c h 2013*

## *Overnight Field Trips are Fun!*

Once again, a group of adventurous club members traveled out of town for a photo field trip. Twelve members and one nonm e m b e r s p o u s e s p e n t  $3 - 5$  d a y s in D e a t h Valley, capturing scenes of geologic w onder seen in only a few other parts of t h e w o r l d .

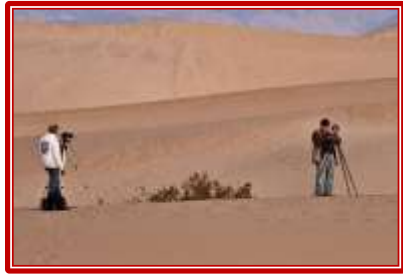

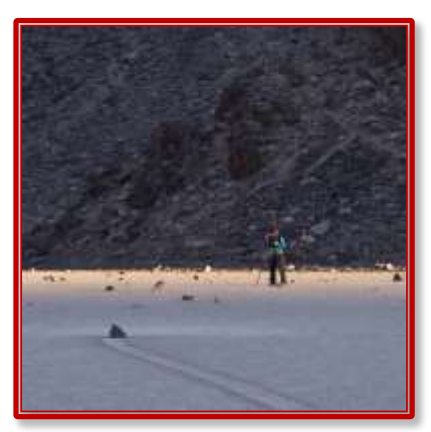

Lots of fun, camaraderie, and p h o t o g r a p h i c l e a r n i n g w a s e x p e r i e n c e d by all. Who knows? Maybe you will see some of the r e sults in an up coming p r o g r a m !

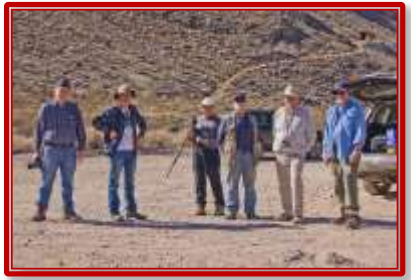

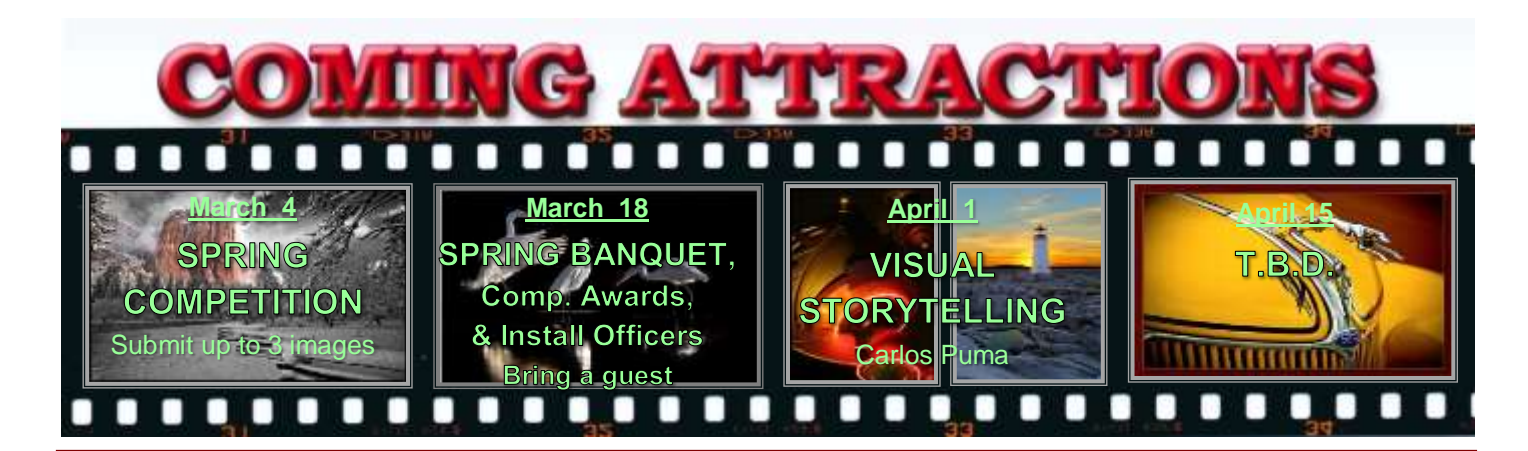

## **P H O T O G R A M**

Distributed on the 1st of each month. Deadline for all submissions is the **Last Thursday** of each month.

**© Redlands Camera Club and its Contributors.** The contents of the *Photogram* are copyrighted. No material herein may be reproduced in any manner without the written permission of the Editor or the material's specific contributor.

Editor: Steve Felber (951) 769-6898 [SNFelber@Yahoo.com](mailto:SNFelber@Yahoo.com)

## PREZ SEZ *Jerry Reece*

This will be my last Prez Sez article.

One on my main thrusts for the year has been to make our club at least a little more user friendly for the newer members. I hope that the changes of this past year have helped. We are far from an unfriendly club, but like most social clubs, we have groups of members who have been together a long time and have developed strong friendship relationships – and this is normal. I hope that our newer members this year have felt welcome and continue to feel that they are active members of the group. When you look at the number of newer members brought onto the board during the year and for the upcoming year, you will see that we are losing that mantle of an "old fellows" club.

Looking forward to next year, I welcome the opportunity to mingle with our members and not be so bogged down with the necessary "administrivia" that needs attention at our meetings. As Past President my duties will be minimal, but I still hold a seat on the board for one more year. So keep in touch.

It is your involvement and your contributions that make us strong. Pass on your ideas and thoughts about activities and programs. Which activities and/or programs have you enjoyed the most? You may indicate them by topic, title, or presenter. What activities and programs would you like to see? How can we improve them? How can your club better serve you? To paraphrase President John F. Kennedy – how can you serve your club?

Our various chairs have many interesting activities either on the books or in the planning stages.

Erik, as chair of our mentor committee, is standing by waiting for your needs. Don't hesitate to contact him. If this cold weather is keeping you from your regular outdoor exercise schedule, consider coming by the church a little after 6 pm (5 pm on March 18th) and help with the chair set ups.

Take lots of images and let us see them. Share them at our sharing table, members' nights, or at competitions. We enjoy seeing all of your work.

Thank you for allowing me to serve you as your club president this past year.

### Smoother bevels

Have you found the  $f\mathbf{x}$  icon at the bottom of the Layer Palette, then tried to add a Bevel edge to a Layer, but the bevel looks jagged? Easy to fix.

Re-open the  $f\mathbf{\hat{x}}$  dialogue box; click on Bevel and Emboss; find the Gloss Contour selection in the Shading box. Just to the right of it is a small box labeled Anti-aliased; ensure the check mark appears in it. Now your bevels will be smoother.

**Redlands Camera Club** P.O. Box 7261 Redlands, CA 92375 www.RedlandsCameraClub.com CLUB OFFICERS **President**: *Jerry Reece* **Vice President**: *Steve Oberholtzer* **Past President**: *Bruce Bonnett* **Secretary**: *Nancy Akumarthi* **Treasurer**: *Rick Strobaugh* CHAIRS **Color Munki:** *Carl Detrow* **Competition**: *Russ Trozera* **Education:** *Frank Peele* **Exhibits**: *Richard S. Paul* **Field Trips**: *Judith Sparhawk* **Hospitality**: *Ellen Rowan* **Librarian**: *Mary Ann Ponder* **Membership**: *Bessie Reece* **Member-At-Large**: *Bill Nord Mentors: Erik Berliner* **Photogram Editor**: S*teve Felber* **Programs**: *Steve Oberholtzer* **Publicity**: *Alex Woodcock Room Setup: John Giannini* **S4C Coordinator:** *Debra Dorothy* **Webmaster**: *Wayne (Woody) Wood Welcome: Sue Thalasinos*

PROGRAMS *Steve Oberholtzer*

## **MARCH 4TH**

*Spring Digital Competition: Submit up to 3 images*

Come see who has the best images, and who is stepping up in the ranks!

## MARCH 18TH

*Spring catered dinner, competition awards, & installation of officers*

Find out who is driving the bus, and give route recommendations. Bring a guest.

## **COMPETITION**

*Russ Trozera*

Phew; I just finished entering in all the photographers and their images into the 2013 Spring Digital Competition. The images were great. There were 40 Photographers and 108 images.

The more I look at the images the better they look. Members in the club have a lot of talent and skill. You will really enjoy viewing the images too.

The club will be exhibiting the images for judging on March 4, 2013. The awards for the images will be handed out at our annual Banquet Dinner on March 18<sup>th</sup>. The dinner will begin at 6 PM. Looking forward to seeing you there.

### How to convert images for iPad display?

(excerpted from Ask Tim Grey eNewsletter January 18, 2013)

Question: What size should I make images before putting them on the iPad for best quality, and should I use something different from iTunes to upload them?

Answer: Because there is some processing applied to the images you synchronize with your iPad, you actually don't have a tremendous amount of control. For those using other mobile devices, similar issues occur with them as well, though the details will vary.

In the case of the new iPad, the pixel dimensions of the display are 2048 by 1536 pixels. I recommend resizing all images to fit within those dimensions, so that the long side of all images is set to 2048 pixels. If you size the images larger, they will simply be reduced in size so the pixel dimensions are no greater than those of the display itself. The pixel per inch (ppi) resolution for the images doesn't make any difference in this context; only the actual pixel dimensions matter.

Besides automatically reducing the pixel dimensions when synchronizing images to your iPad via iTunes, the image will be "optimized", which means that compression is applied in order to reduce file size. I've found this compression to be very effective, reducing image file size without having a visible impact on image quality.

Because the automatic image processing doesn't introduce any real problems, I'm perfectly comfortable utilizing iTunes for synchronizing images to my iPad -- especially since I consider this approach to be the most convenient method of getting images to the device.

Therefore, I focus on consistent processing of the images. I resize to 2048 pixels on the long side (I use the Export feature in Lightroom for this, but you could also use the Image Processor in Photoshop, or a variety of other tools). I also convert the images to the sRGB color space to help ensure color consistency. I then save the images as JPEGs with the Quality setting at the maximum value (100 in Lightroom, 12 in Photoshop). I then synchronize those images based on folders in iTunes, and the results are always very good.

## FIELD TRIPS

### *Judith Sparhawk 909-793-1876 jsparhawk746@yahoo.com*

Déjà vu?? After our January trip was rained out, our March field trip will be our second try for *San Diego Safari Park*, on Saturday, March 23, 2013. This is always a fun photo shoot, with lots of opportunities to see and photograph animals, birds, plants, and those strange two legged "animals" that come to look at the four-legged kind. A good zoom lens will be helpful to get close up to the animals, although other lenses may be good for a variety of shots. Once you go through the entrance, you will be carrying whatever you take in, so consider this when packing your equipment.

The park hours are  $9:00 - 5:00$ . I suggest being there before opening time, arriving by 8:30 or 8:45 am. This allows time to pack up, use the restroom, purchase your ticket, and be ready to go in at 9:00 am. Tickets are \$44 for adults. There don't seem to be any discounts any more for seniors or Auto Club, although you may ask. Parking is \$10 per vehicle, so carpooling makes sense. Members of the SD Zoo/Safari Park have free entry, and \$7 parking. If any of you are Diamond Members, parking is free. There are plenty of places to have lunch, with a good variety of items at fairly high prices. Count on \$12- 15 for food. You can bring in your own food, but would need to pack it around, or go back out to the car to retrieve it at lunch time.

Safari Park is about 90 miles from Redlands. From Redlands, go west on the I-10, take the 215 south toward Riverside. Exit at the 60 freeway east, toward San Diego, and then the I-215 south toward San Diego. After 42 miles, the I-215 becomes the I-15. Go 35 miles to exit 27, Via Rancho Parkway, turn right on Via Rancho Parkway, which becomes Bear Valley Parkway South. Turn right on San Pasqual Road, and follow the signs to the park, which will be on the left. It will take about an hour and a half from Redlands. Carpoolers will meet at Coco's in Redlands, at 6:45, to leave by 7 am, for an 8:30 am arrival. LET'S KEEP OUR FINGERS CROSSED FOR GOOD WEATHER!!!

## **The Flower Show**

The Redlands Horticultural Society's annual Flower Show and Garden Tour has again invited RCC to participate with our flower photo display. This is the  $101<sup>st</sup>$  annual show and the 6th year that we have been invited. We have been praised mightily each year for the quality of the images we have provided.

We will continue to select the entries as we have in the past, on the 2nd meeting in March, which happens to be the Annual Banquet. All entries must be at least 8x10, and do not need to be matted or framed at this point. **Any member in good standing may enter 1 or 2 entries for consideration. Take-in for the entries will be on March 18, from 5:30 to 6:00 pm.** 

The entries will be displayed for review, and voting will be by the general membership, with three choices per member. Soon after the dinner, counting of the votes will be done, and those images receiving the highest numbers of votes will be selected for the show, and members will be notified.

The actual pictures for display at ESRI will need to be matted and framed, in a 16x20" frame or slightly larger. Canvas wrapped images of 16x20 minimum will be accepted. No smaller framed pieces will be accepted, as they will be displayed in a large room, and we want to make a beautiful display with great visual impact.

To the best of my knowledge, take-in will be on Friday, April 19th from 5-6 pm. Last year they made a last minute change, and we did take-in on Saturday morning instead. Be prepared for either possibility, with take-down on Sunday the 21st from 5-6 pm.

So pull out your best flower images, or hurry and take some new ones, and get ready!

### **Schedule of Classes**

**Intermediate Photography** Tuesdays 6 to 9 p.m. for seven weeks, beginning Apr. 2, 2013

The focus in this class is entirely on creativity and improving your technical skills. The class will meet once a week at photogenic areas in Redlands for 3 hours of shooting, with an additional 3 hour session once a week to critique the photographs, for a total of 13 sessions. The shooting sessions will be scheduled at the best day and evening times for photography; the shooting schedule will be established by mutual agreement of the class members at the first class meeting on April 2. The critiquing sessions will take place on Tuesday evenings, 6 to 9 p.m., in the classroom. To give each student personal attention in shooting and critiques, the class will be strictly limited to 15 students. Tuition: \$120. Pre-requisites: membership in RCC and Basic Photography or equivalent course work, at the instructor's discretion.

### **Adobe Photoshop Elements** Tuesdays 6 to 9 p.m. for six weeks, beginning May 21, 2013

Digital photographs offer the potential for enhancements that equal anything that could ever have been done in the traditional wet darkroom – and so much more. Using Adobe Photoshop Elements, you'll learn how to manage your growing collection of digital files and how to realize your own personal vision through the amazing power of image editing. Packed with most of the power of its "bigger brother" Photoshop, Photoshop Elements is both easier to learn and much less expensive to buy. Tuition: \$60. Textbook required, about \$30. Software: Photoshop Elements 11, about \$70. You will not need to bring a computer to class. Prerequisite: RCC membership.

All classes will be taught by Certified Professional Photographer Frank Peele. Classes will meet in the Education Building of the *Redlands First United Methodist Church*, 1 E. Olive Ave. Registration is open now through the RCC website using PayPal: [http://www.redlandscameraclub.com](http://www.redlandscameraclub.com/education%20workshops.htm) Click on *About RCC > Education/Workshops*

### **Workshop**

## April 8 **Portfolio Reviews**

Have a one-on-one review of your best work by one of our team of experienced photographers. Bring up to six images (on a thumb drive in JPG format, just as you'd bring them to a members' night) and sit down for a private discussion about your work and how to make it even better. What a great opportunity for constructive criticism in a comfortable, personalized setting.

Monday, April 8, 2013 from 6:00 to 9:00 p.m. at our usual meeting place. Free to RCC members!

Questions? Email them to educationworkshopsrcc@gmail.com

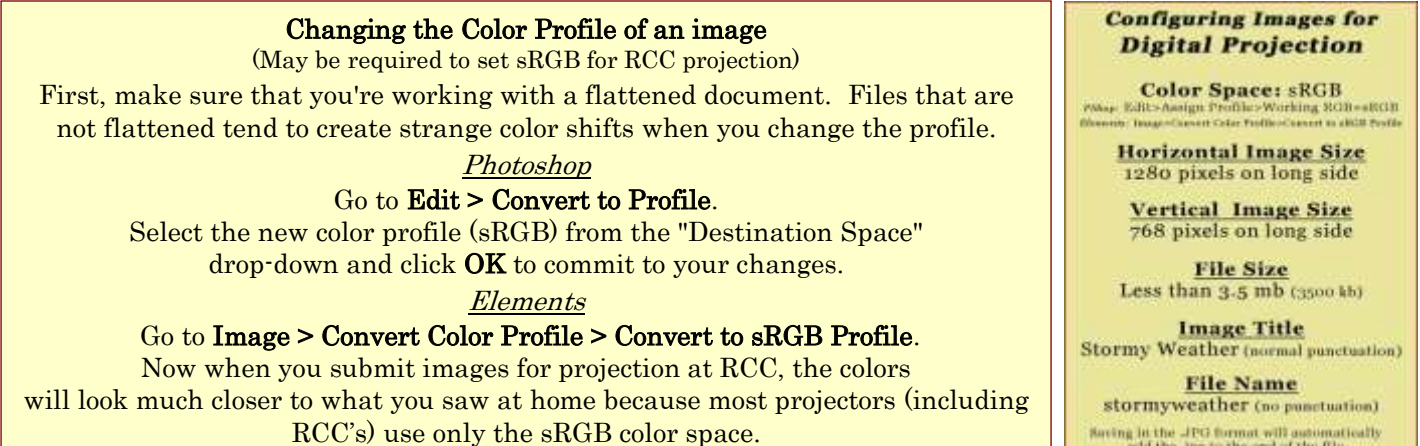

## WEBMASTER *Wayne (Woody) Wood*

We now have quite a few affiliate links on our web site. Please consider clicking on these links if you are planning a photo or computer type of purchase. By going to these seller's web sites through our links, we will be paid a small percentage of each sale. It won't be much, but at the end of the year it could wind up being a sizeable amount. The link is on the opening page of our site.

I received a call recently from a member who wanted to know how to get an instruction manual for his camera. It just so happened that the manual he wanted was already on our web site. There are over 70 instruction manuals for various makes of cameras on our site. Just go to *"Downloads"* on the menu bar, then *"Camera Instruction Manuals".* If anyone has any requests for a manual that isn't listed, just email me and I will try to find it.

## **MEMBERSHIP**

*Bessie Reece*

## **Dues for 2013-14 are now due**. Same bargain prices

Please bring your checkbook (or cash) to the next meeting and pick up your application for renewal. If your information has not changed, all you need to do is turn the application back with your money. We are ending the 2012-13 year with 221 members. Please welcome our new members: Jim Spee, Shelley Scarborough, and Joy Keeling.

The following are new members who submitted bios:

**Jim Spee:** Jim has enjoyed shooting landscapes since he got his first SLR in 1979. He presently shoots with a Sony DSC-H2, which he shared with his wife until she got one of her own last Christmas. Jim and Paige are world travelers, having visited many parts of the world on business and for pleasure. Jim is a professor of management at the University of Redlands and recently returned from a week in the UK with a student consulting team. He also enjoys vintage airplanes, which has been one of his hobbies since he was a child. Jim has lived in Redlands since 1989. He looks forward to entering his pictures for critique.

**Shelley Scarborough:** Shelley is very new to photography. She says she has always "snapped pictures" but is now ready to learn more about photography. Shelley bought her Canon Rebel T3 this past September and is enjoying learning to use her camera. Shelley hopes that through the club workshops and classes she will learn the basics and beyond. She has her own business as a Medical Massage Therapist and she is a marathon runner. Shelley has been married to her husband Karl for 24 years and together they have nine adult children.

**Stacy Boyle:** Stacy has been fascinated with photography since she got her first camera at ten. Her interest was put on the back burner and it was not until 25 years later that she was able to further explore photography. Being a teacher gave her the time to travel, and her interests broadened into nature and travel photography. She has a special interest in lines, textures, and contrasts. In 2006, Stacy left teaching and now works with her husband in financial services. They enjoy traveling and make it a point to travel to a new state and international destination each year. Stacy presently shoots with a 60D. She looks forward to the camaraderie of membership in RCC.

## Silica Gel Packs

Most cameras and other photo gear are shipped with silica gel dessicant packets, but most of us toss them away. Don't do that.

They absorb up to 40% of their weight in moisture – useful in hot, humid climes. And they can be restored with a short visit to a warm (not hot) oven.

About \$9 for a 20-pack of 1-gram packets. [www.SilicaGelPackets.com](http://www.silicagelpackets.com/)

## MEMBERS' GALLERY *2012 Fall Digital Competition: 3rd Place Ribbons*

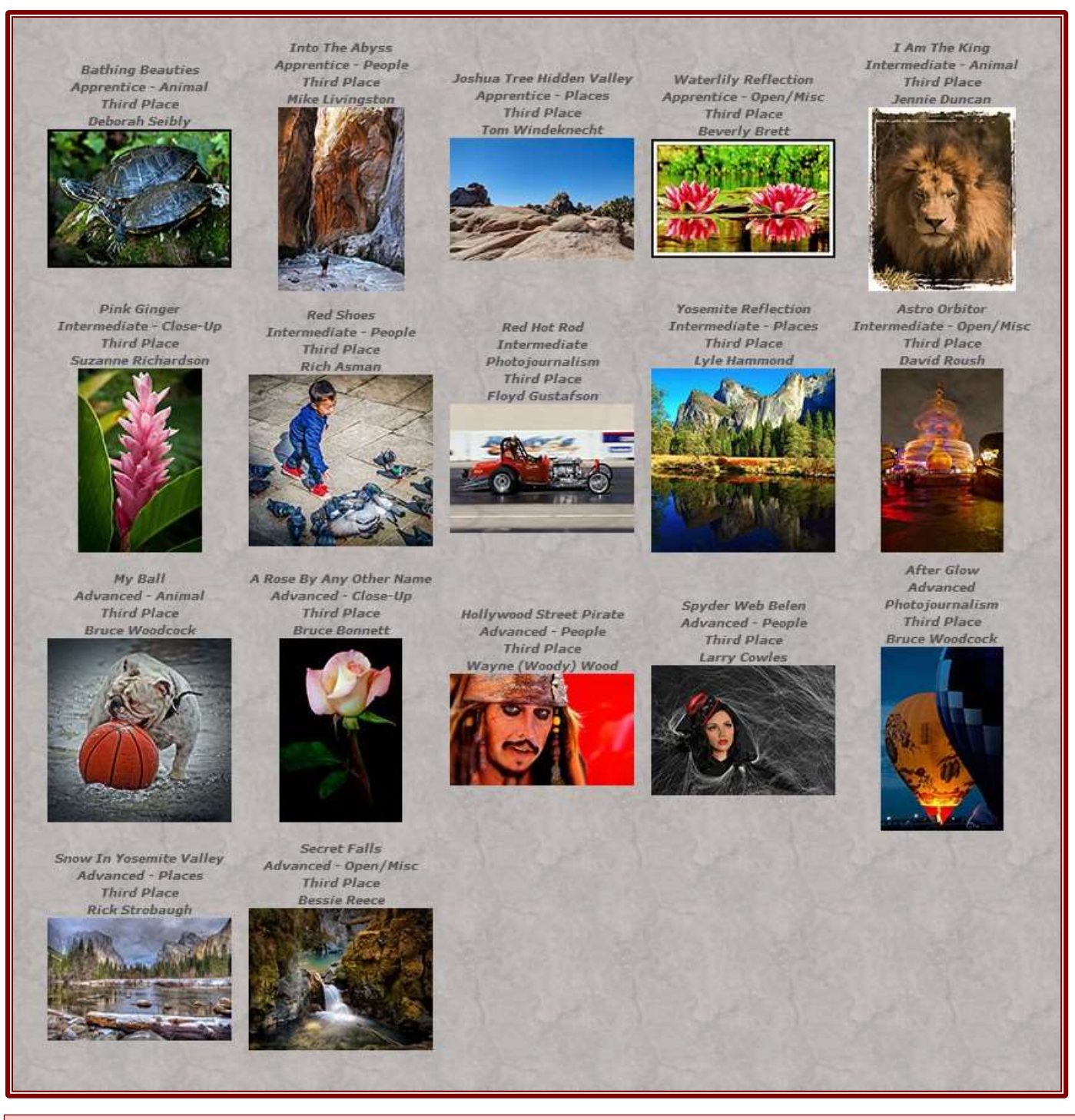

### What is "Dither" in the Gradient tool dialogue box?

A Gradient is a smooth transition from one color to another over a specific distance. A monitor can easily reproduce these gradients, but a printer may not.

When a printer tries to reproduce some gradients, it may create distinct stops of color, called banding. It appears like bands of color on paper instead of the smooth tone represented on our screen.

The Dither check box lets you introduce noise into the gradient so that banding is reduced in the printed image.

## CALENDAR OF EVENTS

A club calendar is provided for your planning convenience. Please check various sections of the website, the Photogram, and information distributed at club meetings for details and updates. The Calendar on the web site is updated mid-month. Field trips are always subject to change due to changes in venue, weather, etc.

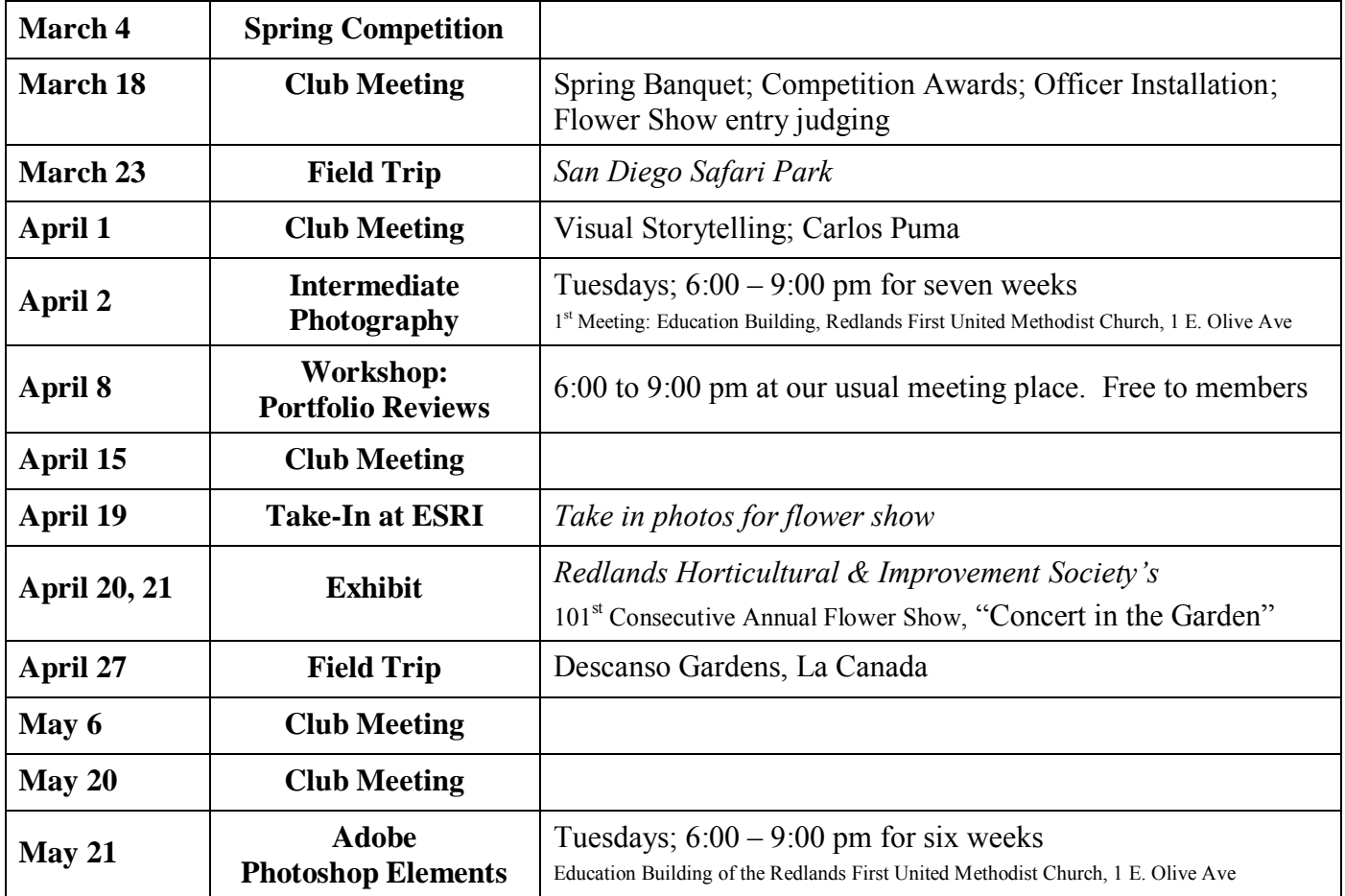